## **PDF Instructions for Authors**

# 2025 The 32nd International Workshop on Active-Matrix Flatpanel Displays and Devices (AM-FPD'25)

# **Creating your PDF eXpress Account**

Log in to the <u>IEEE PDF eXpress</u> TM <u>site</u>

#### First-time users should do the following:

- 1. Select the New Users Click Here link.
- 2. Enter the following:
  - 66451X for the Conference ID
  - your email address
  - a password
- 3. Continue to enter information as prompted.

An Online confirmation will be displayed and an email confirmation will be sent verifying your account setup.

*Previous users* of PDF eXpress need to follow the above steps, but should enter the same password that was used for previous conferences. Verify that your contact information is valid.

## **Contacting PDF eXpress Support**

Access the Publications Support Center for IEEE PDF eXpress.

If you do not find an answer in the Find Answers tab, go to the *Ask A Question* tab.

Your question will be forwarded to IEEE PDF Support and answered within 3 business days.

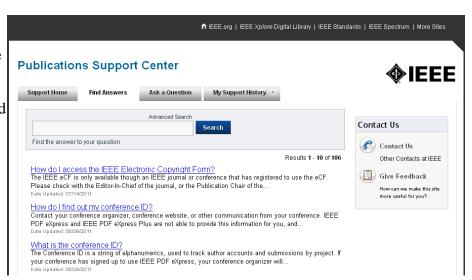